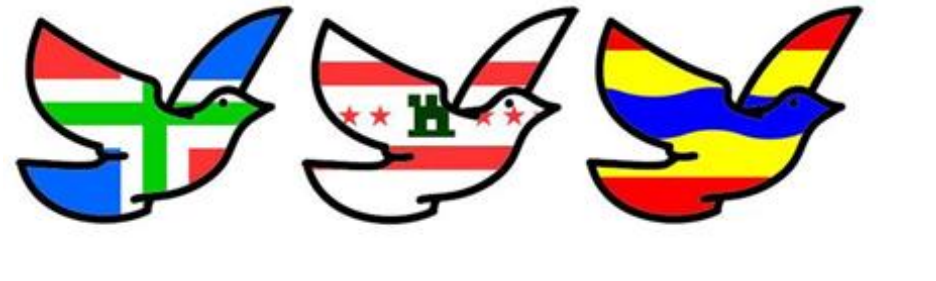

Secretaris Gurbe van der Schaaf Email: Bestuur@npoafdeling10.nl www.npoafdeling10.nl

## **Afdeling 10 Noord Oost Nederland.**

## **Aanpassen niveaus per liefhebber**

Het is met ingang van dit seizoen belangrijk dat alle relevante niveaus worden ingevuld De mogelijkheid bestaat om automatisch de niveaus te vullen na het inlezen van de klokken.

Eerst een uitleg van de niveaus:

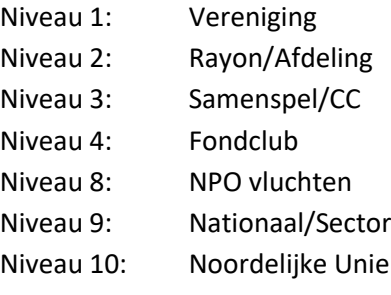

Behalve niveau 1 zijn alle andere optioneel. Let op dat alle ingekorfde duiven gezet moeten worden op dit niveau. Niemand is verplicht de hogere niveaus te spelen maar wil men dat wel dan moeten bij de betreffende niveaus het aantal duiven ingevuld zijn. Een deelnemer mag ook besluiten minder duiven op de hogere niveaus te zetten dan ingekorfd.

Om eventuele fouten/vergissingen te voorkomen kan in Autokon per deelnemer vastgelegd worden welke niveaus voor hem/haar van toepassing zijn. Normaal hoeft dit maar 1 keer ingesteld te worden om vervolgens voor alle resterende vluchten te gelden maar vertrouwen is goed, controle is beter. Controleer daarom in Winver de niveaus voordat het bestand wordt ingestuurd. Reclames over het verkeerd invullen van de niveaus worden niet behandeld.

## **Zie onder hoe in 3 stappen de niveaus ingesteld kunnen worden.**

Open Autokon en kies vervolgens linksboven "Basisgegevens" (geel gearceerd)

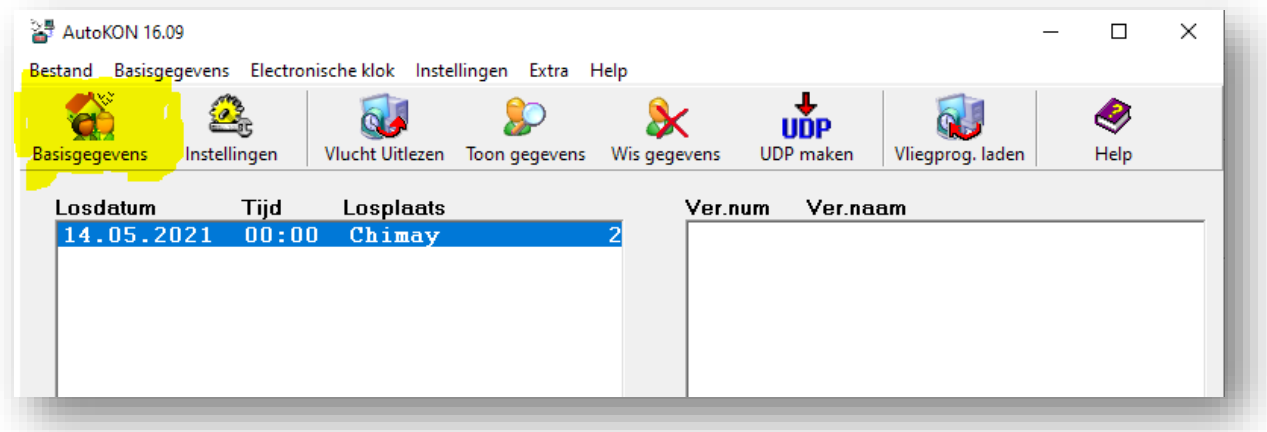

\*\*Reacties uitsluitend naar bovenstaand emailadres sturen\*\*

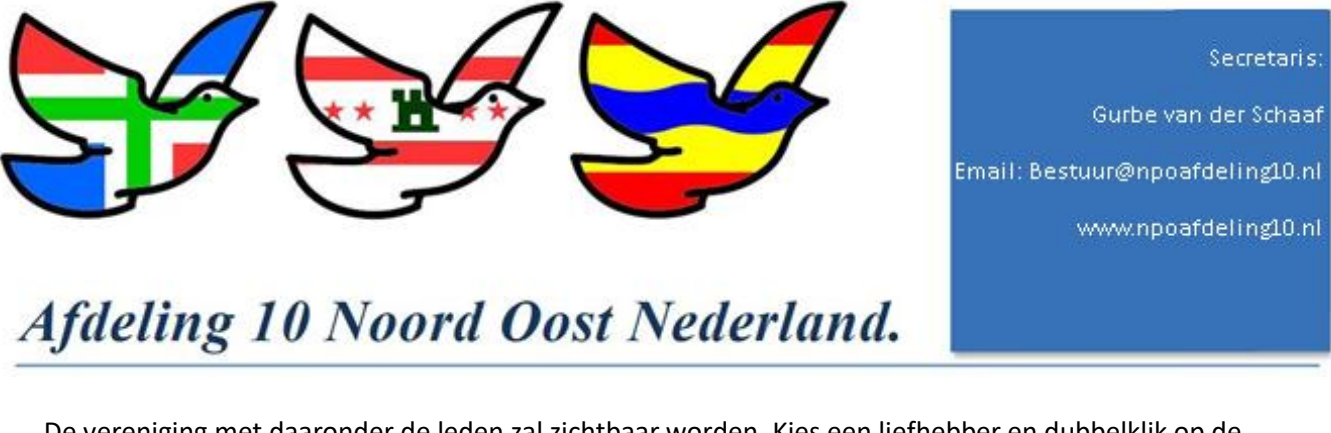

De vereniging met daaronder de leden zal zichtbaar worden. Kies een liefhebber en dubbelklik op de naam.

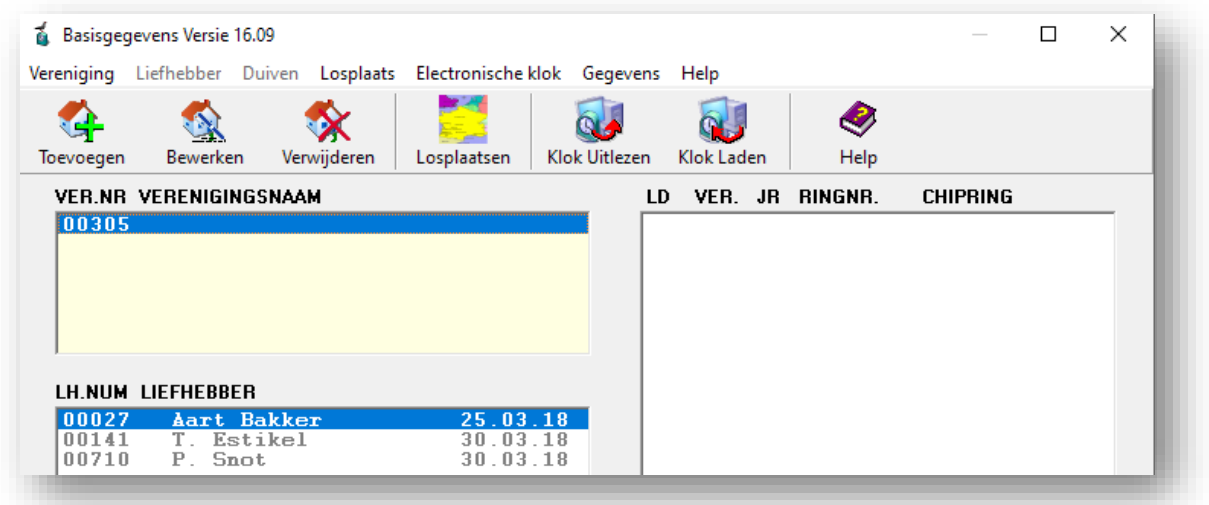

De gegevens van de liefhebber worden zichtbaar. Rechtsonder (geel gearceerd) het blok "Deelname en uitslagen". Vink de niveaus aan die voor deze liefhebber relevant zijn en kies vervolgens OK.

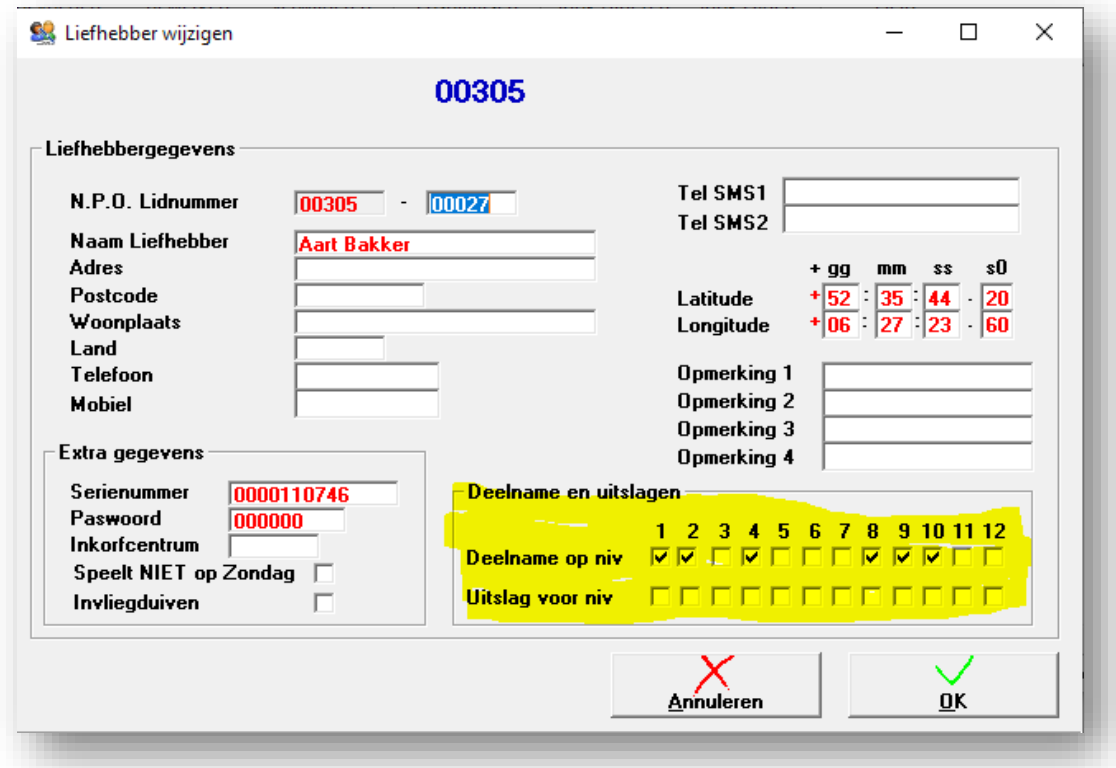

\*\*Reacties uitsluitend naar bovenstaand emailadres sturen\*\*